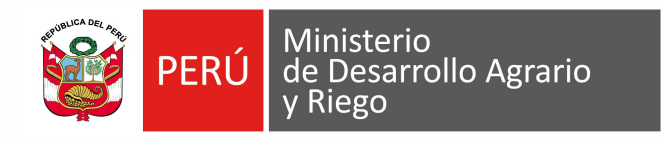

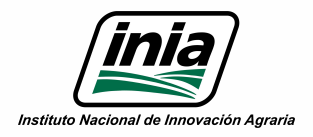

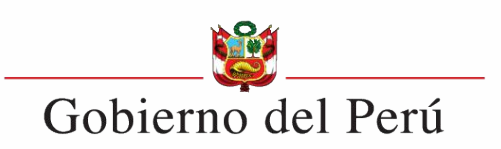

# **Autorización del inicio de sesión con ORCID para el registro del Perfil Investigador**

Taller virtual (PI #2487990 Actividad 1.2.1)

Expositor: Ing° Donny Gil Pineda

Dirigido a Investigadores Renacyt

AIVTA SETIEMBRE 2023

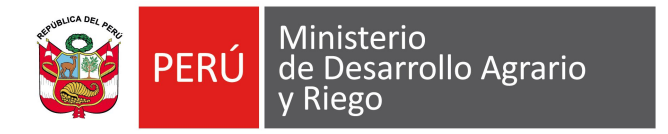

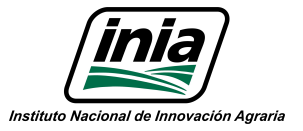

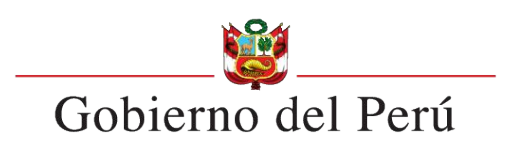

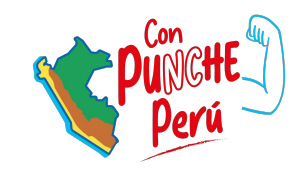

# $\overline{\mathbf{X}}$ **RECUENTO DE CONCEPTOS GENERALES**

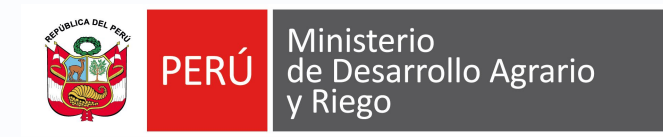

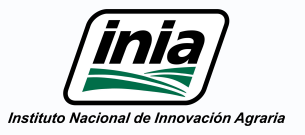

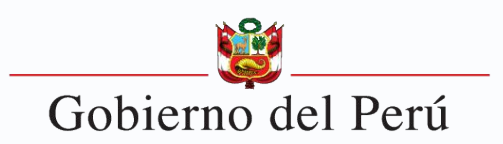

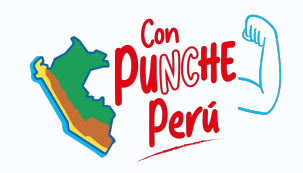

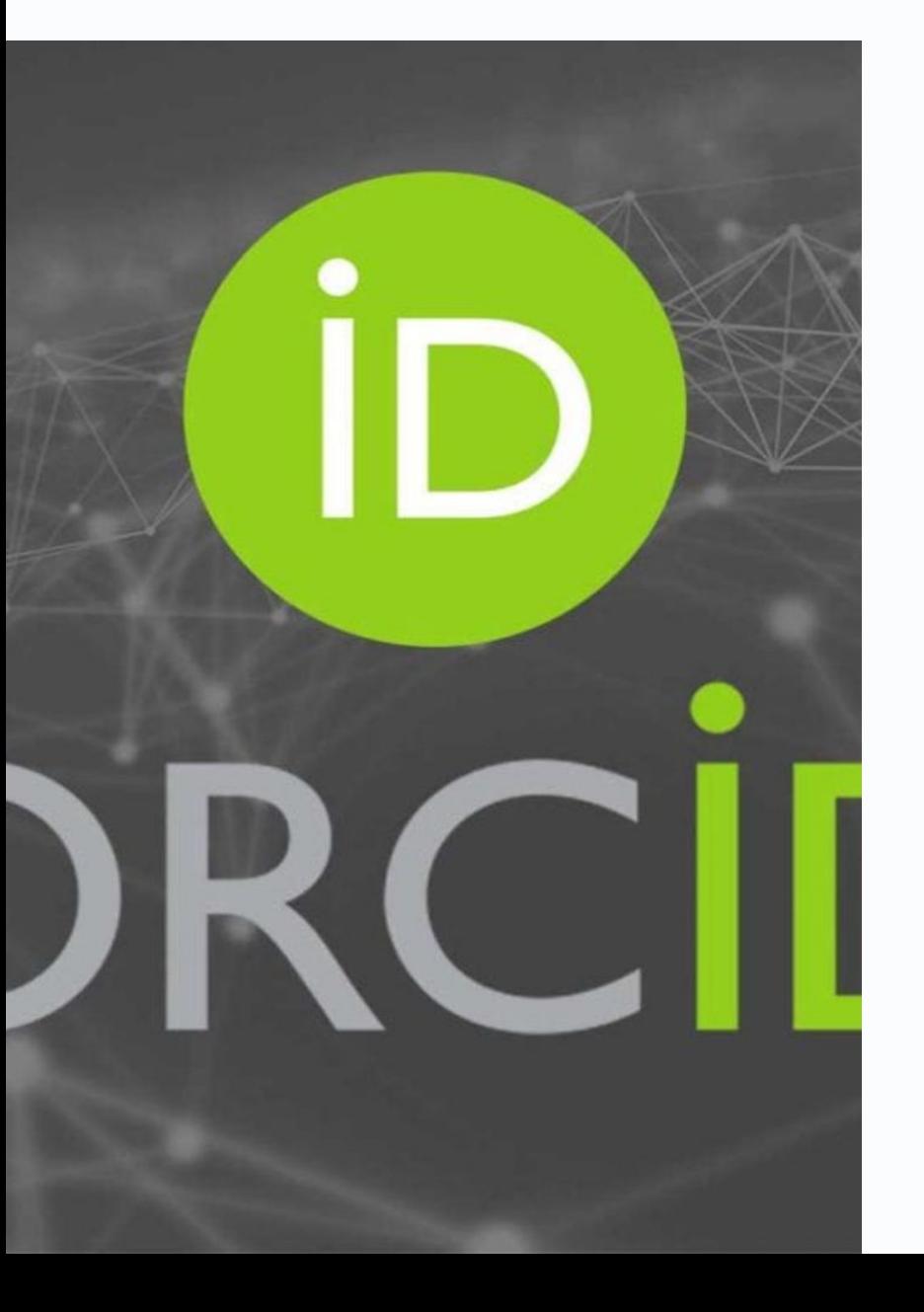

# Vinculación de ORCID con DSpace

ORCID y DSpace son herramientas de gran utilidad para investigadores y bibliotecarios.

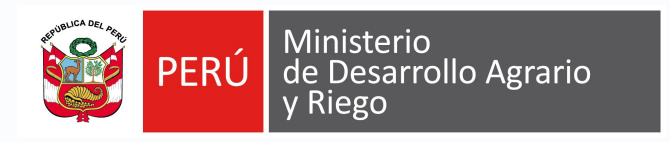

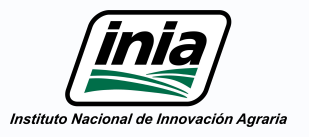

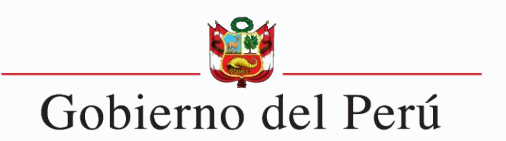

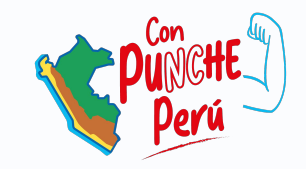

# ¿Qué es ORCID?

#### Identificador único

ORCID es un identificador único que permite a investigadores y autores distinguirse de otros autores.

#### Perfil profesional

Cada miembro de ORCID puede crear un perfil de sus logros académicos y profesionales.

#### **Conectividad**

ORCID permite la conexión con diversas herramientas y recursos para investigadores como DSpace.

### Ejemplo de Código ORCID:

**0000-0001-9405-7048**

**16 dígitos**

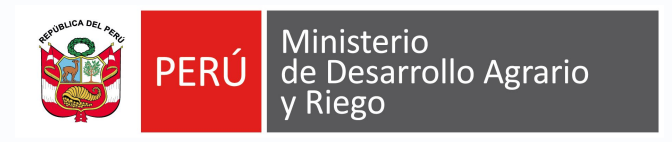

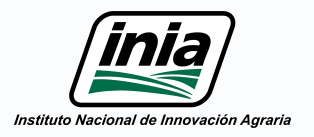

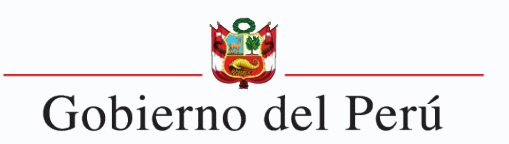

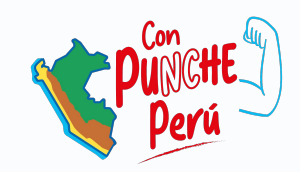

# ¿Qué es DSpace?

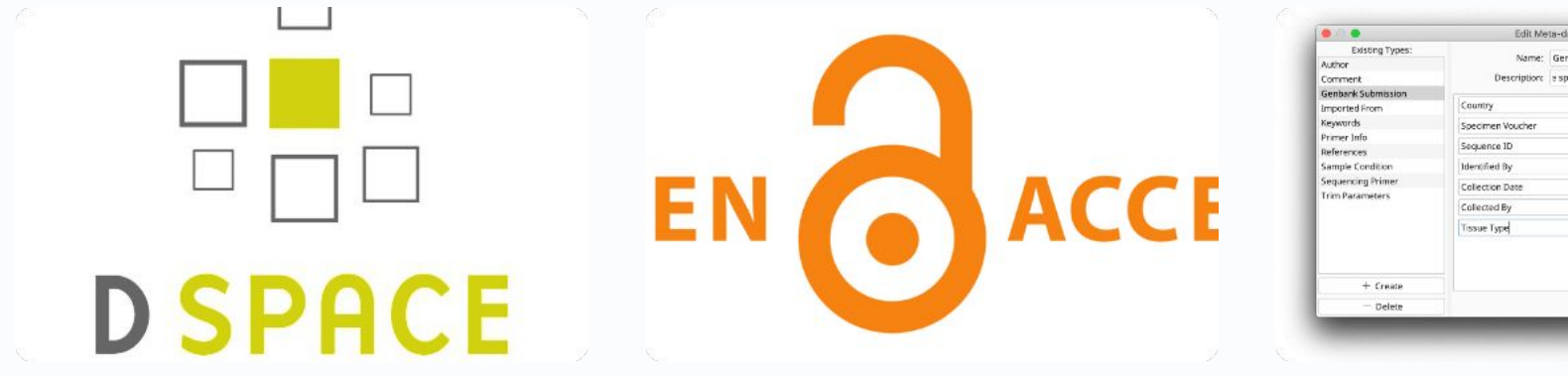

#### Repositorio

DSpace es una plataforma de software libre para la gestión de repositorios digitales de cualquier tipo de material.

#### Acceso abierto

DSpace permite el acceso abierto a la información, fomentando la difusión del conocimiento.

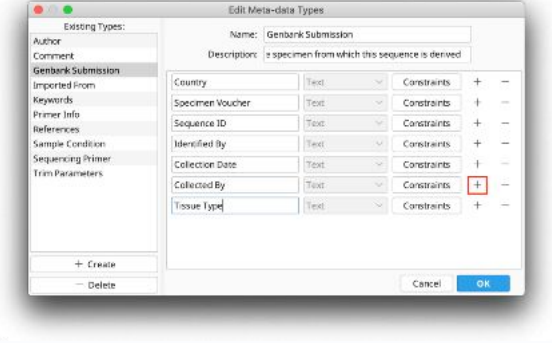

#### **Metadatos**

DSpace permite la creación de metadatos para la búsqueda y recuperación eficiente de la información.

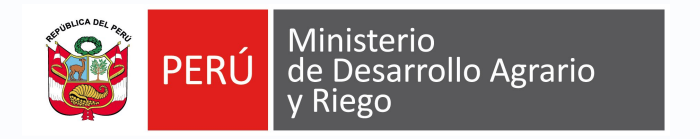

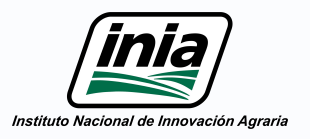

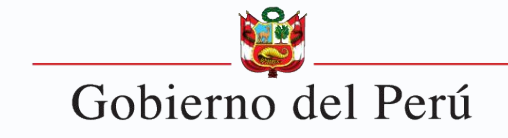

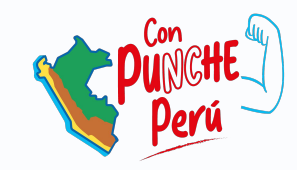

# Beneficios de la vinculación ORCID y DSpace

**Visibilidad** 

- La vinculación de ORCID y DSpace aumenta la visibilidad de la investigación y permite la recuperación de información más eficiente.
- profesionales. 3 Acceso abierto

2 Identidad digital

La vinculación de ORCID y DSpace permite la creación de una identidad digital única y duradera que cristaliza los logros académicos y

La vinculación de ORCID y DSpace facilita la adopción de políticas de acceso abierto a la información.

#### Use your ORCID or create a new one

ORCID provides a persistent digital identifier that distinguishes you from every other researcher and, through integration in key research workflows such as manuscript and grant submission, supports automated linkages between you and your professional activities ensuring that your work is recognized.

Click on the ORCID logo to signin with your existing record or create a new one.

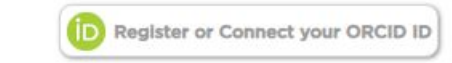

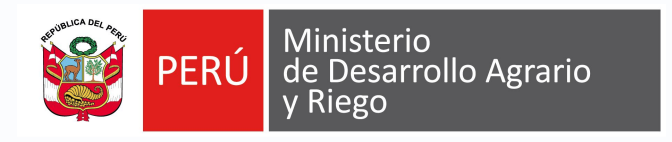

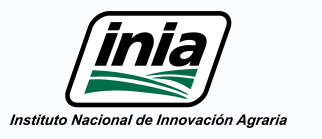

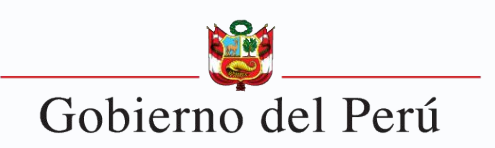

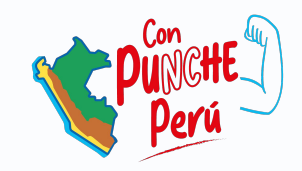

## Cómo vincular ORCID con PGC-INIA

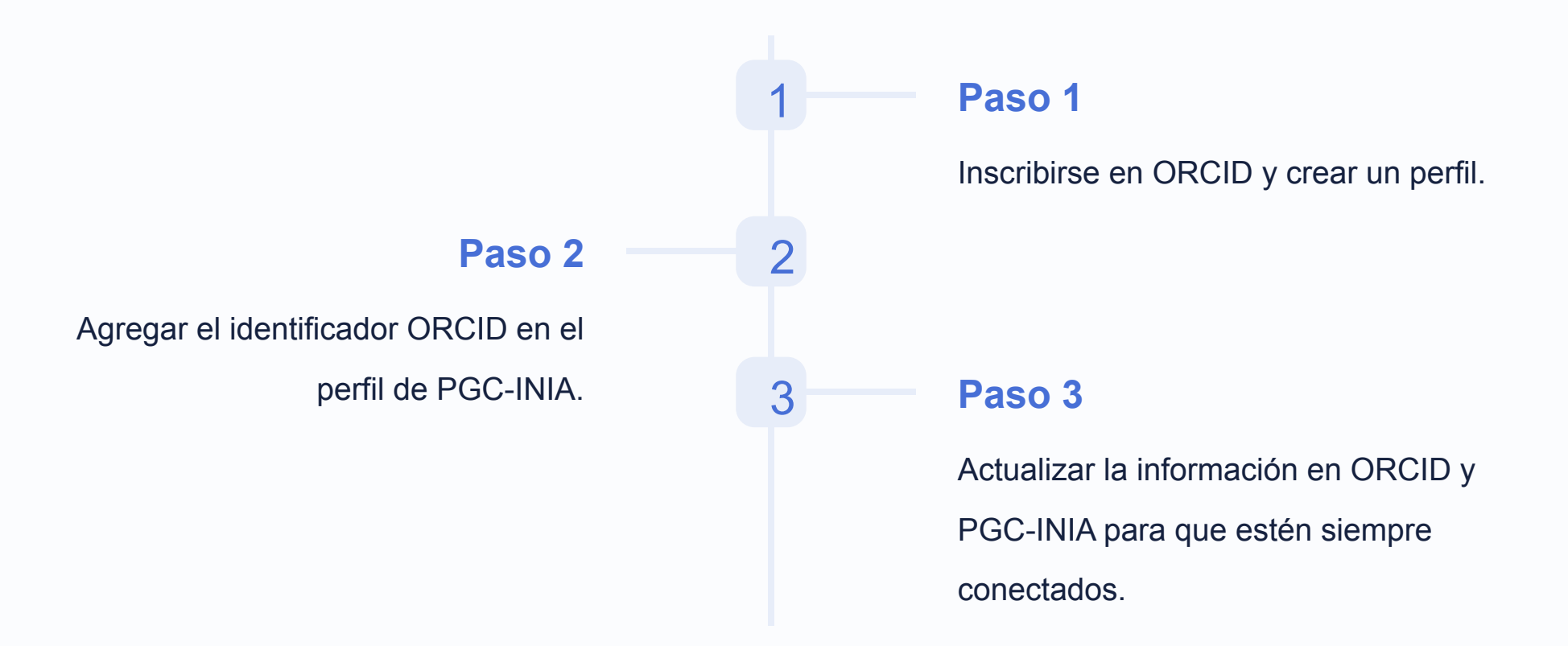

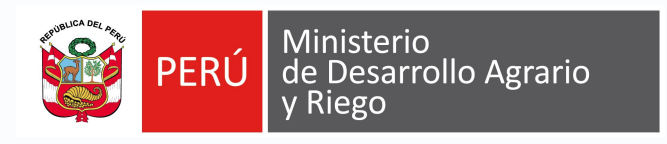

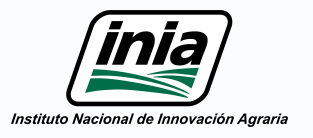

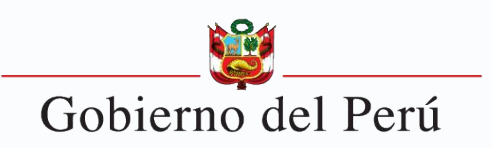

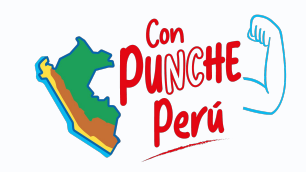

# Casos de éxito de la vinculación ORCID y **DSpace**

### Universidad de **Cambridge**

La biblioteca de la Universidad de Cambridge usa ORCID y DSpace para dar más visibilidad a los trabajos de sus docentes e investigadores.

### Universidad de **Toronto**

La Universidad de Toronto usa ORCID y DSpace para gestionar sus investigaciones y garantizar la preservación digital de sus trabajos.

### Sociedad Española de Agroquímica

La Sociedad Española de Agroquímica usa ORCID y DSpace para fomentar el acceso abierto y la visibilidad de sus publicaciones.

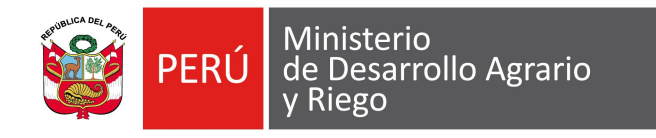

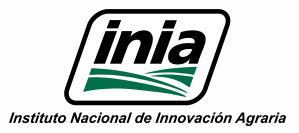

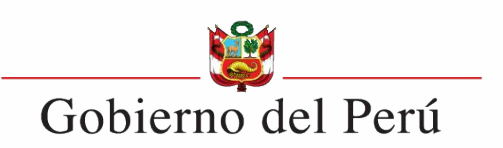

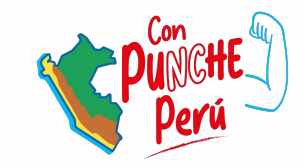

# **ROLES Y PERMISOS EN DSPACE**

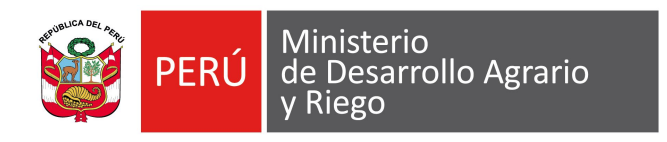

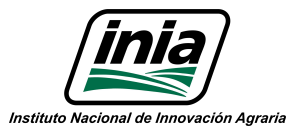

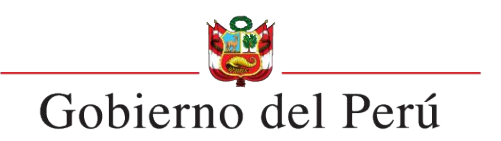

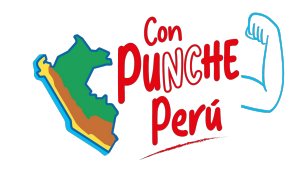

# Roles en PGC-INIA

#### **Administrador**

Responsable global por el DSpace y sus repositorios. Puede gestionar colecciones, comunidades, usuarios y permisos.

#### **Editor**

Encargado de la revisión y validación de los contenidos.

#### **Autor**

Responsable de la creación y administración de contenidos.

#### **Revisor**

Encargado de revisar y calificar los trabajos presentados.

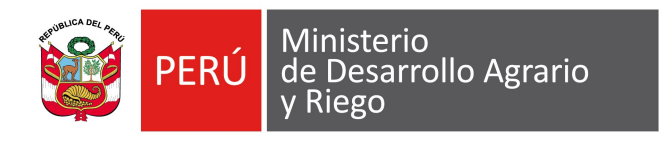

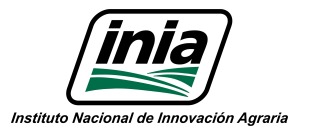

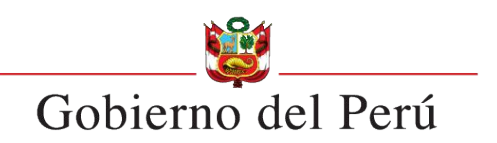

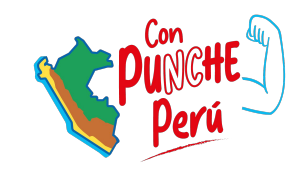

# Permisos en PGC-INIA

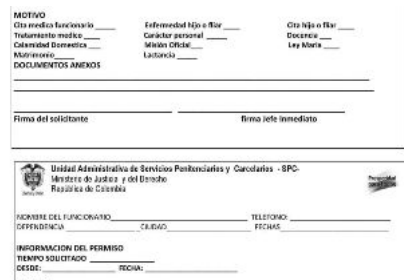

**Permisos de acceso**

Determinan qué partes del

acceder.

repositorio un usuario puede

### Permiso para<br>realizar el transporte de carga pesada ColConectada

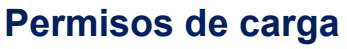

Determinan qué usuarios pueden cargar documentos al repositorio.

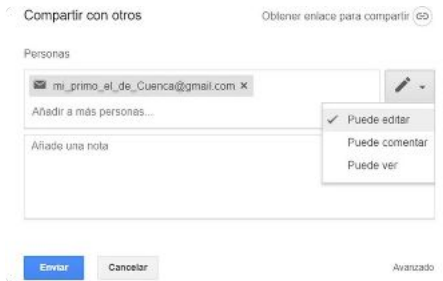

#### **Permisos de edición**

Permiten a los usuarios editar sus propios documentos o los de otros usuarios.

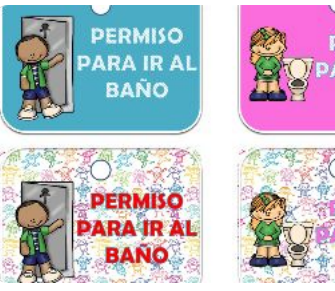

### **PERMISO ARA IR AI**

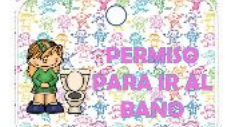

#### **Permisos de eliminación**

Determinan qué usuarios pueden eliminar documentos del repositorio.

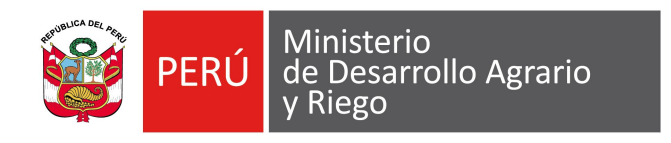

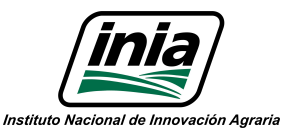

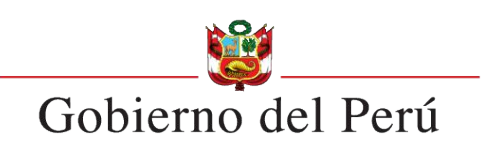

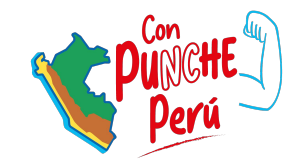

## Funciones de los roles en la PGC-INIA

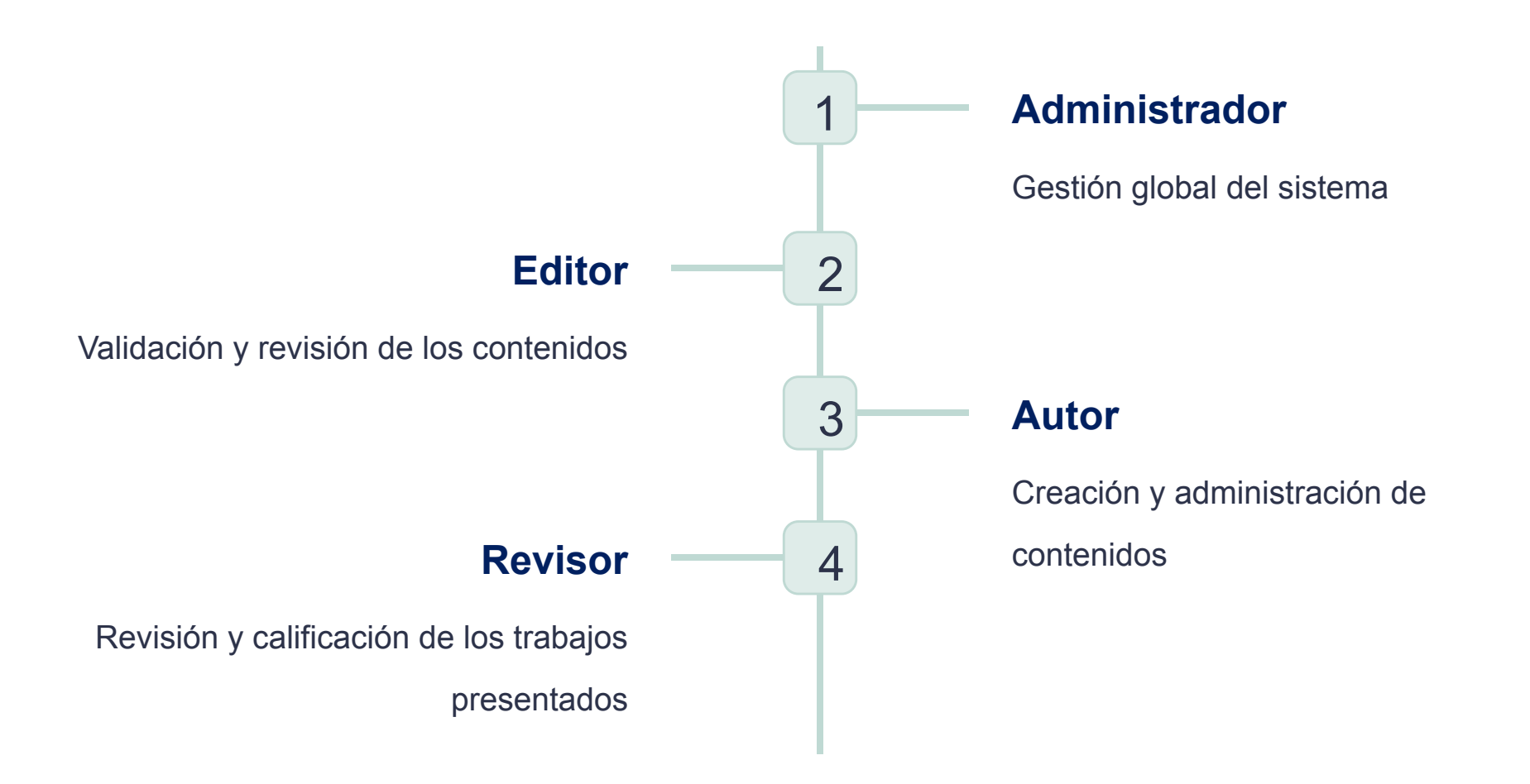

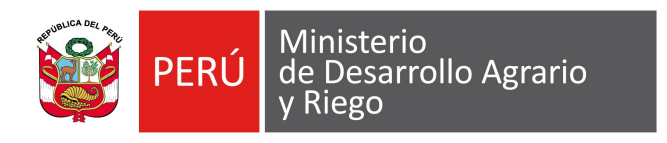

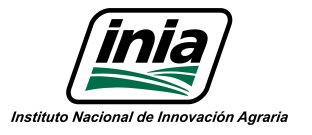

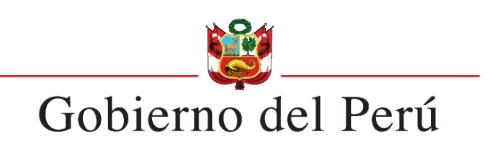

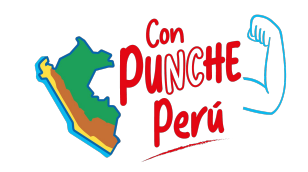

# Tipos de permisos en PGC-INIA

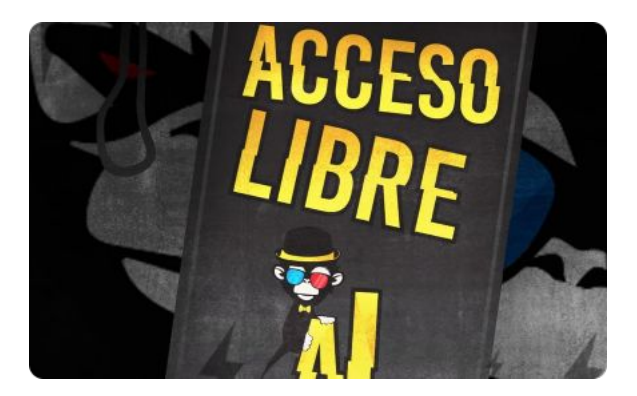

### **Acceso libre**

Permite el acceso sin restricciones a los contenidos del repositorio.

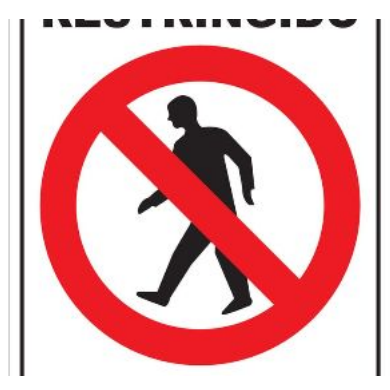

#### **Acceso restringido**

Permite restringir el acceso a ciertos usuarios o grupos.

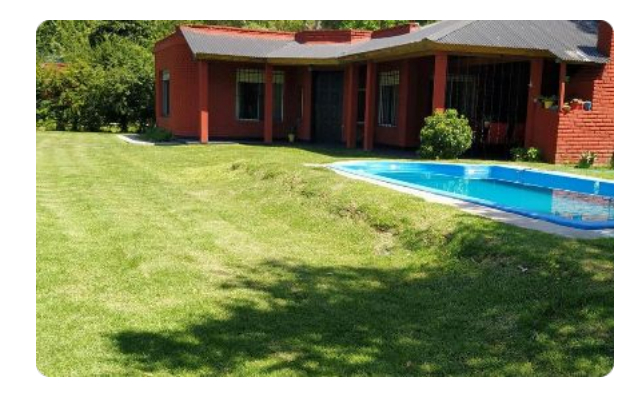

### **Acceso vigilado**

Permite supervisar y controlar los accesos a los contenidos.

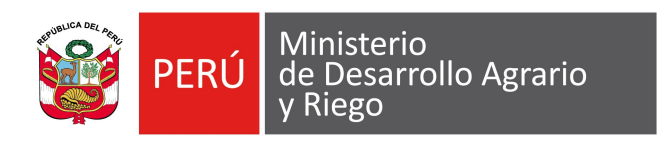

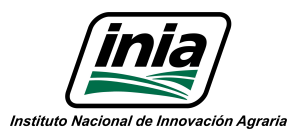

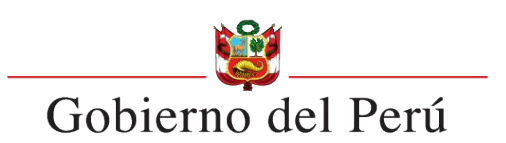

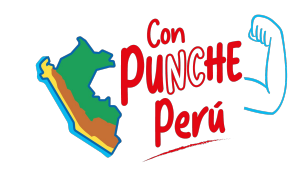

## Ejemplos de casos de usos

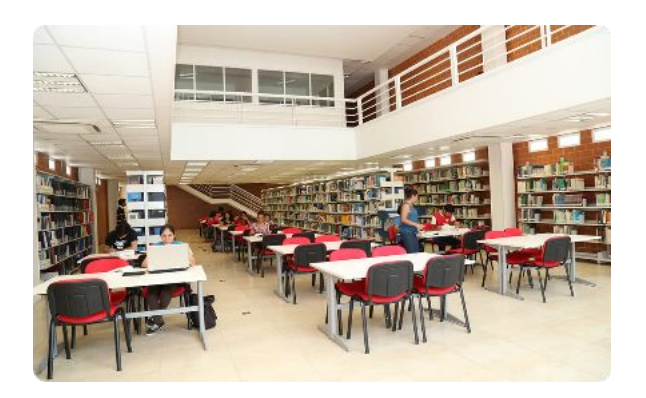

### **Gestión de bibliotecas universitarias**

DSpace puede ser utilizado para almacenar y difundir investigaciones académicas en bibliotecas universitarias.

#### **PROYECTO DE INVESTIGACIÓN** QUÉ ES Un proyecto de investigación es el plan que se desarrolla antes de abordar un trabajo de investigación **PARTES Thierium** Croncaram Bibliografia Socialmiente

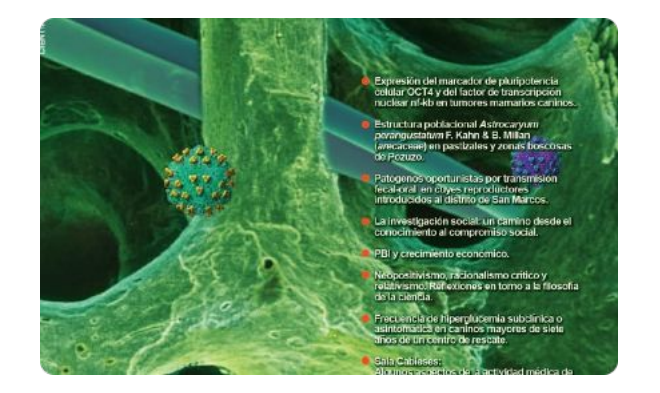

### **Gestión de proyectos de investigación**

DSpace permite la creación y gestión de un repositorio digital para proyectos de investigación.

### **Publicaciones en revistas científicas**

DSpace es útil para publicar y compartir artículos científicos en línea, permitiendo que sean accesibles para una audiencia más amplia.

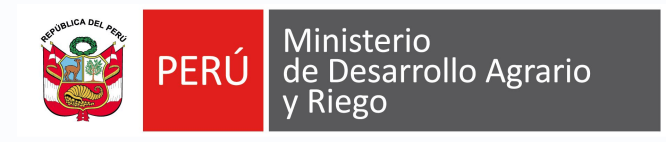

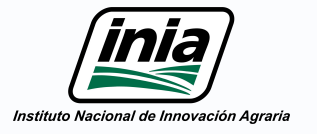

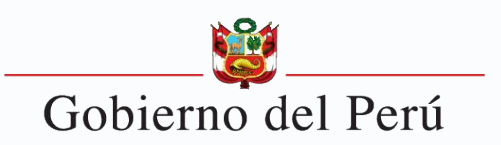

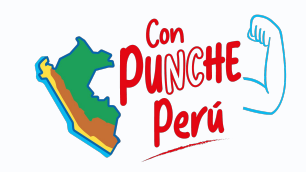

## Conclusiones y recomendaciones

La vinculación de ORCID y DSpace es una herramienta poderosa para aumentar la visibilidad de las investigaciones.

Para aprovechar al máximo los beneficios de la vinculación, es importante tener actualizada la información de ambos perfiles.

ORCID y DSpace son herramientas que benefician a toda la comunidad científica y académica.

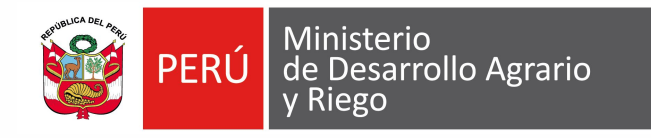

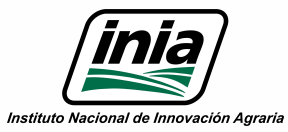

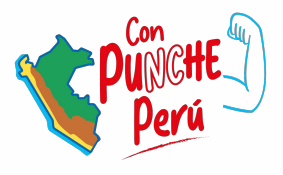

# **GRACIAS**